<span id="page-0-2"></span>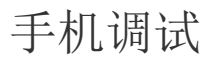

[1.描述](#page-0-0) [2.手机调试](#page-0-1)

<span id="page-0-0"></span>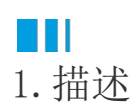

在手机应用的开发过程中,您可以使用手机调试功能,在设计器中扫描二维码后即可在真实的手机设备中进行调试,并且只需单击保存按钮即 可查看最新结果。

<span id="page-0-1"></span>n i I 2.手机调试

使用手机调试功能前,您需要确保手机和设计器在同一个局域网中。

在设计器的开始页签下,单击"手机调试",就会弹出手机调试的页面。使用手机扫描页面中的二维码,即可在手机中查看页面。

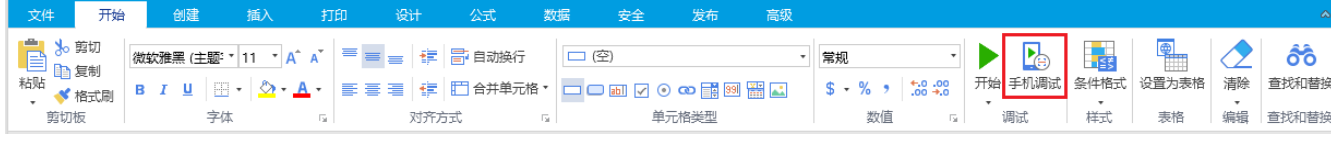

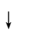

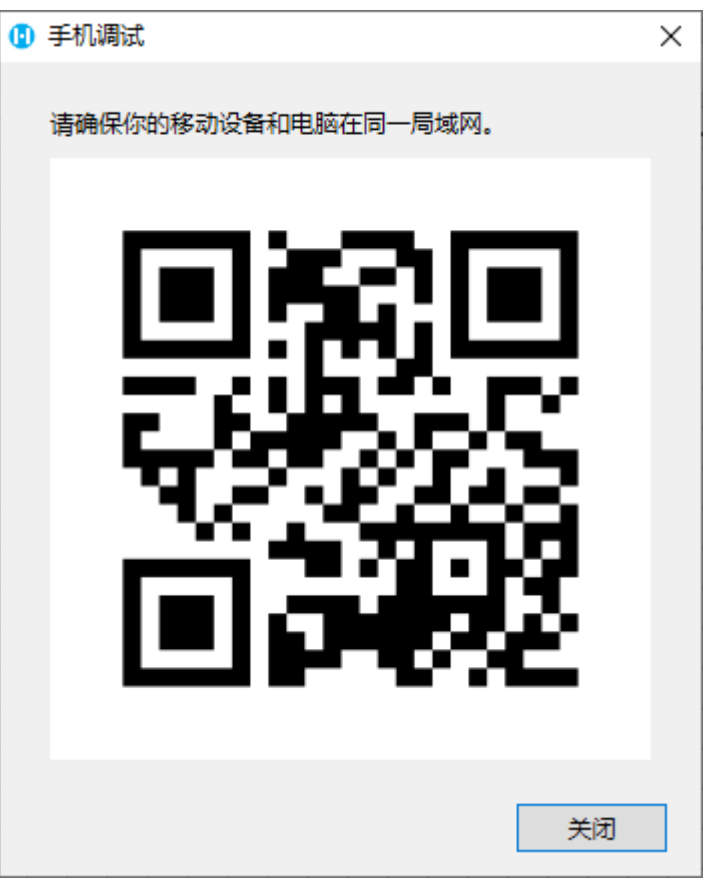

如果在设计器中对页面进行了修改,只需单击保存按钮或按Ctrl+S组合键,然后刷新页面,页面内容就会同步更新至手机。 默认情况下,调试应用时端口号为"7890",如果"7890"端口号被占用,活字格设计器会随机选择一个空闲端口号。